# **Introduction to Java Scripts**

## **JavaScript Origins**

JavaScript was invented by Netscape and Sun Microsystems in 1995. JavaScript and Java both are different.

## What is JavaScript

- JavaScript is a scripting programming language.
- JavaScript is object-based programming language.
- JavaScript is an interpreted language
- JavaScript is accessible to the beginner.

## **Uses of JavaScript**

- Use it to include sight and sound components with Javascript. Can show, conceal, change, resize pictures, and make picture rollovers. You can make scrolling content over the status bar.
- Make pages progressively based on the client's decisions, the date, or other outer information. It also can create pages that are redone to the client.
- Interact with the client it can do some preparing of structures and can approve client information when the client submits the form.

## **How to Write JavaScript**

Javascript code is regularly implanted in the HTML, to be deciphered and run by the customer's program. Here are a few tips to recollect when composing Javascript charges

- Javascript code is case sensitive
- White space in the middle of words and tabs are overlooked
- Line breaks are overlooked aside from inside an statement
- Javascript statements end with a semi- colon;

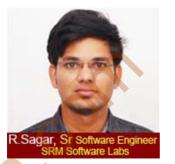

## **SCRIPT Tag**

The <script> label alarms a program that Javascript code takes after. It is ordinarily inserted in the HTML

```
<SCRIPT language = "JavaScript">
    JavaScript code
```

</SCRIPT>

## **SCRIPT Example**

- Create index.html page
- Write the below example code

```
<SCRIPT language = "JavaScript">
  alert("My first java script program");
```

- </SCRIPT>
- Save that html file
- Open that file with browser
- The output of the html file is

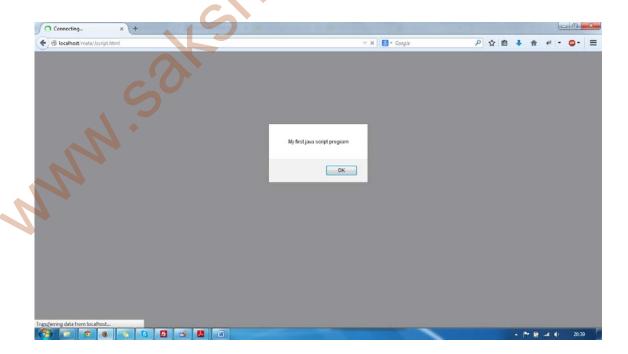

#### **Executing Javascript**

There are three ways to add JavaScript commands to your Web Pages.

- Embedding code
- Inline code
- External file

## **Embedding code**

You can insert Javascript in a HTML archive as articulations and capacities inside a <script> tag, by detailing a document as the Javascript source, by defining a Javascript interpretation as the estimation of a HTML property or as occasion handlers inside certain other HTML labels.

## **Embedding Example**

- Create index.html page
- Write the below example code

```
<SCRIPT language = "JavaScript">
    alert ("My first Embedding java script program");
</SCRIPT>
```

- Save that html file
- Open that file with browser
- The output of the html file is

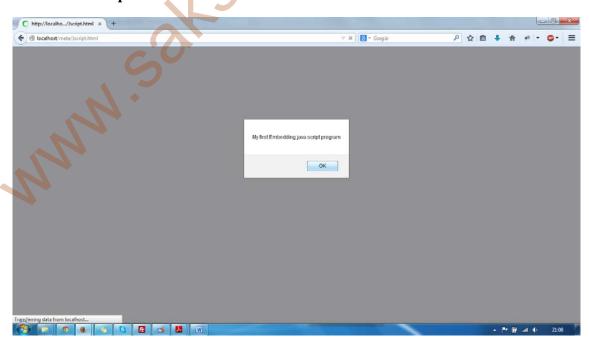

#### Inline code

You can insert Javascript in a HTML archive as articulations and capacities inside any tag, by detailing an event i.e. onclick and ondblclick.

#### **Inline Example**

- Create index.html page
- Write the below example code
   button onclick= "alert ('My first Inline java script program')">Click</button>
- Save that html file
- Open that file with browser
- The output of the html file is

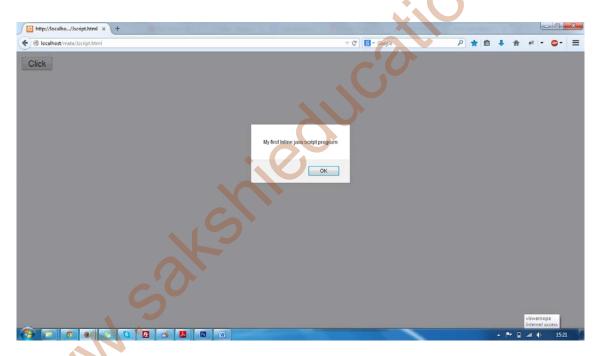

#### **External File**

You can utilize the SRC characteristic of the <script> tag to call Javascript code from an outside content record. This is helpful in the event that you have a great deal of code or you need to run it from a few pages, in light of the fact that any number of pages can call the same outside Javascript document. The content document itself contains no HTML labels. It is called by the following tag:

<SCRIPT SRC="script.js" language = "JavaScript"></SCRIPT>

Or

<SCRIPT SRC="script.js" language = "JavaScript" />

### **External Example**

- Create index.html page
- Write the below example code
   <SCRIPT SRC="script.js" language = "JavaScript"></SCRIPT</li>
- Save that html file
- Inside the script.js file is

alert("My first External java script program");

- Open that file with browser
- The output of the html file is

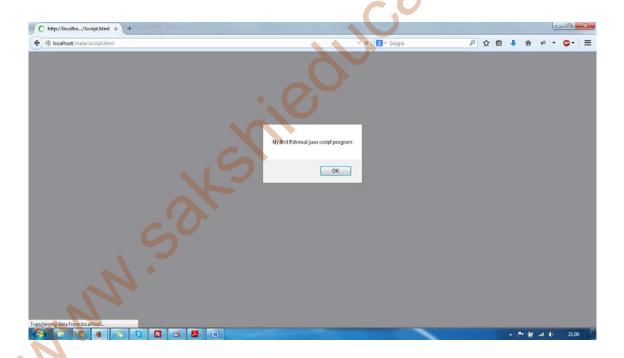

## **Objects in Java Script**

Javascript programming deals with objects. Objects are a method for sorting out the variables. The diverse screen components, for example: Web pages, forms, text boxes, pictures, and buttons are dealt with as objects

#### **Methods and Properties**

Every object has its own properties and methods.

• Methods are the activities that the object can perform or that can be performed on the object.

Examples: confirm, alert, write, open, and close

Properties define the characteristics of an object.
 Examples: length, colour, name, height, width

#### **Naming Objects**

- Objects are organized in a hierarchy. To refer to an object use:
   objectName
- To refer to a property of an object use: objectName.propertyName
- To refer to a method of an object use: objectName.methodName()

## **Built-In Objects**

A portion of the built-in language objects of Javascript offer more advanced operations, for example:

- Math provides for math calculations
- Date provides date and time information
- String provides for string manipulation

## **Math Object**

The Math object gives methods to numerous numerical calculations, including

```
Eg: abs(), log(), pow(), random(), round(), sqrt()

Syntax: math.method(#)

Example

<SCRIPT language = "JavaScript">

var num = 123.45

roundNum = Math.round(num)

alert(roundNum);

</SCRIPT>
```

**Output** 

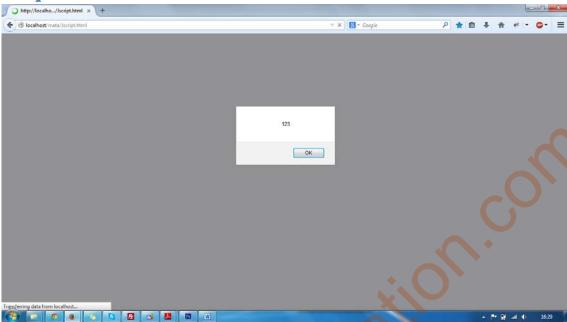

## **Date Object**

The Date object provides the day, date, and time information. **Syntax:** dateObject.method(#)

## **Example**

```
<SCRIPT language="javascript">
  var year = new Date()
  presentYear = year.getFullYear()
  alert(presentYear);
</SCRIPT>
```

**Output** 

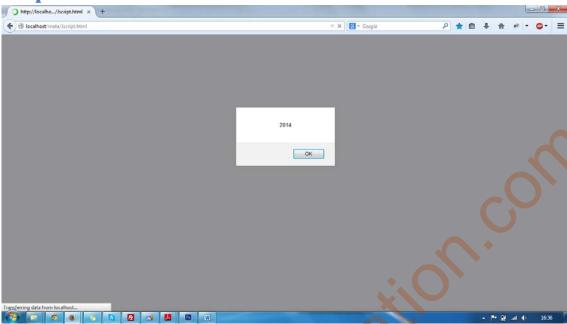

## **String Object**

The String object provides methods and properties for string manipulation and formatting

Syntax: stringName.method(#)

## **Example**

```
<SCRIPT language="javascript">
  var theString = "Hello Sakshi"
  var printString = theString.bold()
  var numChars = theString.length
  alert("'"+printString+"' length is: "+numChars);
</SCRIPT>
```

## **Output**

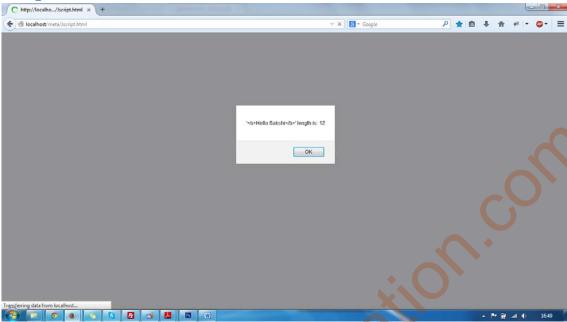

## **Dynamic HTML with Java Script**

DHTML stands for Dynamic HTML. It is not a new language, it is a combination of HTML, Java Script and CSS. DHTML is mainly for the dynamic web pages.

## **Example1**

<html>

<body>

</body>

</html>

## **Output**

**Before click** 

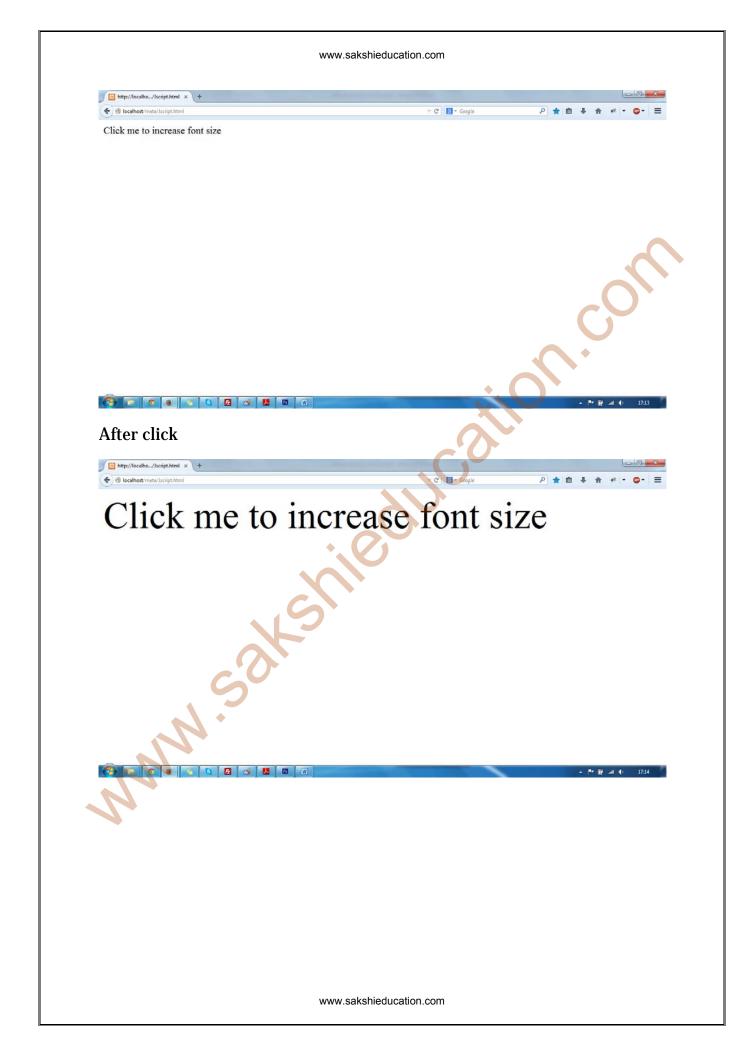

## Example2

- <html>
- <body>
  - $<\!p\ onclick = "this.style.color = 'green'" >\! Click\ me\ to\ change\ color <\!/p>$
- </body>
- </html>

# Output

## Before click

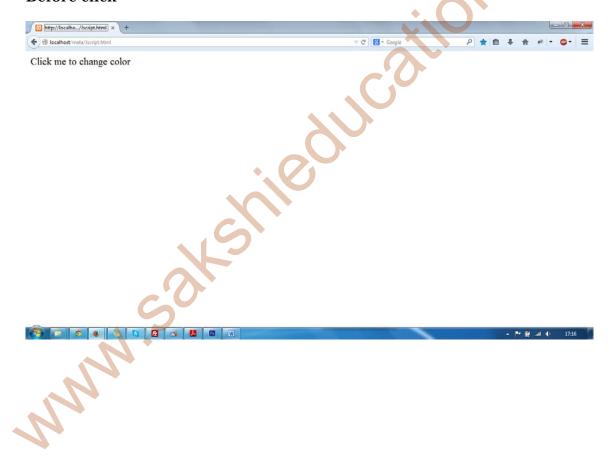

# After

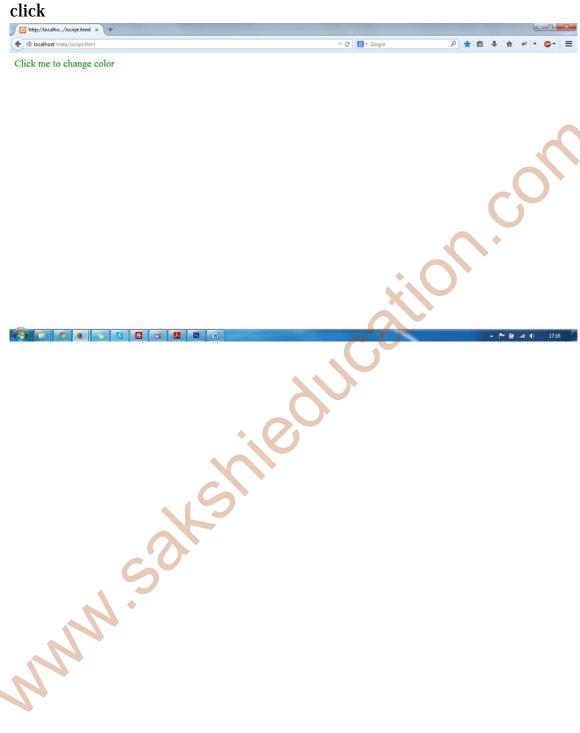

www.sakshieducation.com